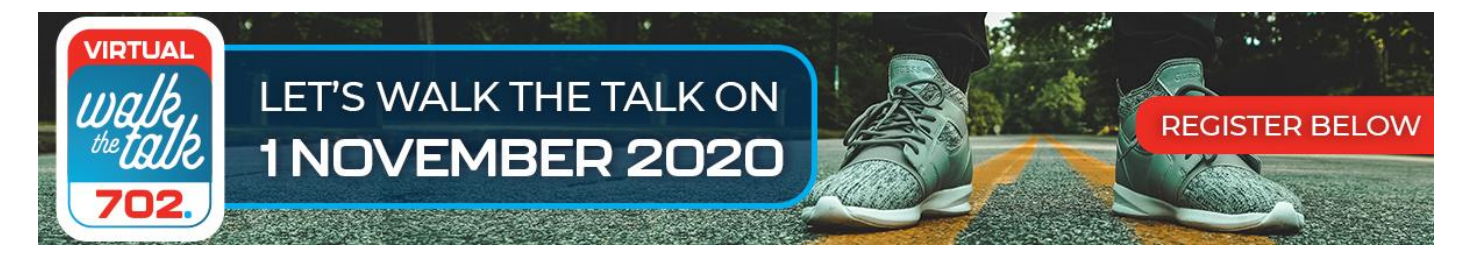

## **Introducing RaceConnect - our real-time virtual tracking app**

Our technology partner has just released the real-time virtual tracking app RaceConnect, that is directly integrated with Walk the Talk. Simply download the app, login and start your race session on race day - and walk!

When using RaceConnect there is no need for 3rd party platforms. RaceConnect uploads your time and distance automatically and it is simple to use.

RaceConnect (iPhone and Android) can be downloaded [App Store here](https://secure.onreg.com/onreg2/api/mailshot_redirect.php?mailshotid=13326&recordid=2809&checkkey=2e13a91630c87919d863459a8a0dcc66&url=aHR0cHM6Ly9hcHBzLmFwcGxlLmNvbS9kay9hcHAvcmFjZWNvbm5lY3QvaWQxNDg2NDMzNzkx) and [Google Play here.](https://secure.onreg.com/onreg2/api/mailshot_redirect.php?mailshotid=13326&recordid=2809&checkkey=2e13a91630c87919d863459a8a0dcc66&url=aHR0cHM6Ly9wbGF5Lmdvb2dsZS5jb20vc3RvcmUvYXBwcy9kZXRhaWxzP2lkPWRrLmJpdGxpemFyZC5yYWNlY29ubmVjdCZobD1lbg%3D%3D)

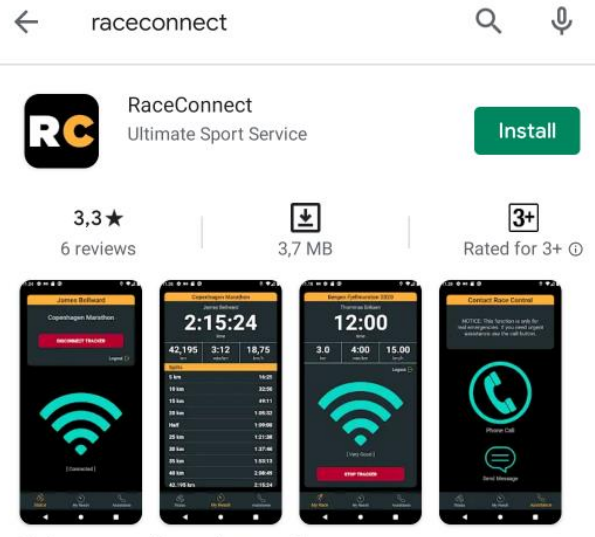

Timing, race tracking and event safety

When logging in, please use your personal Tracker ID which will be provided before the race via email (this is your personal code to login to the RaceConnect app virtual race tracker and must not be shared with anyone else).

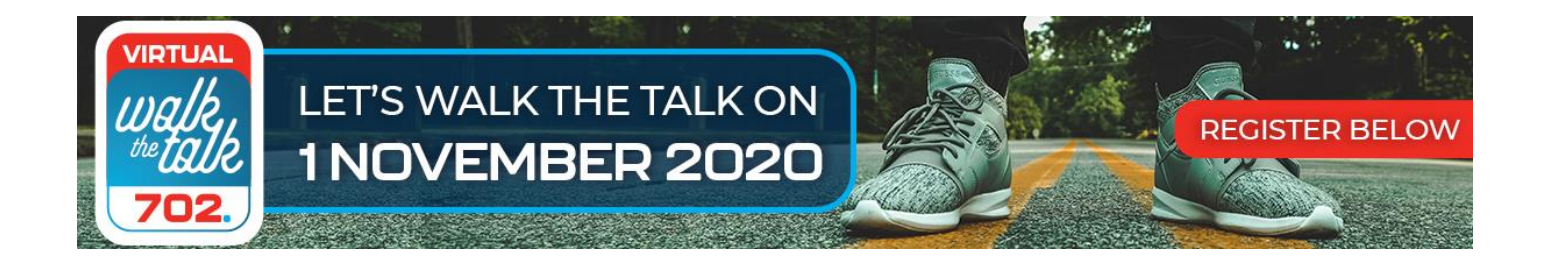

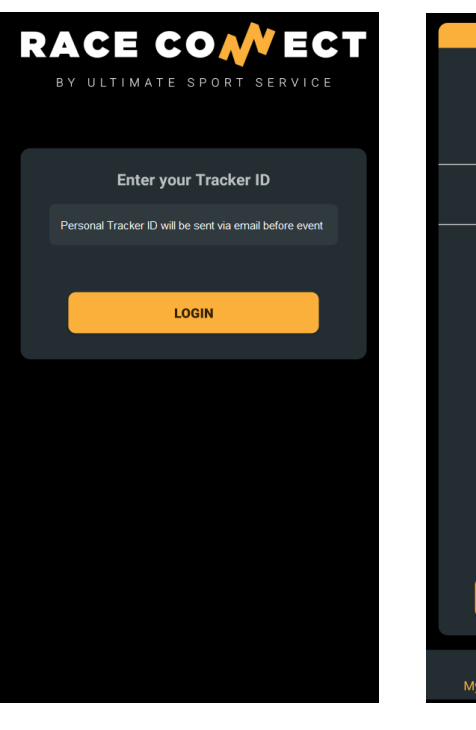

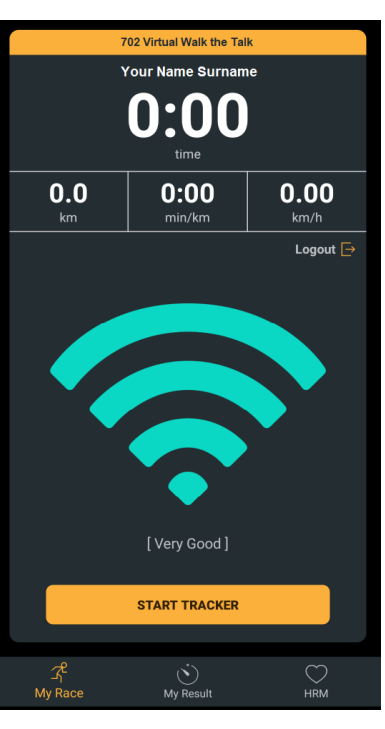

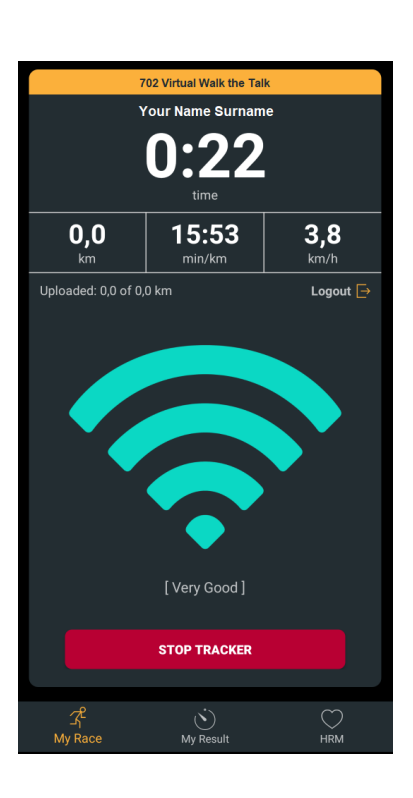

Enter your Tracker ID & Login

When ready to start your walk, click on "Start Tracker". Lock your phone as the application will stay active while locked

You can stop your tracker and then resume however do not enter "Finish" until you have completed the full distance

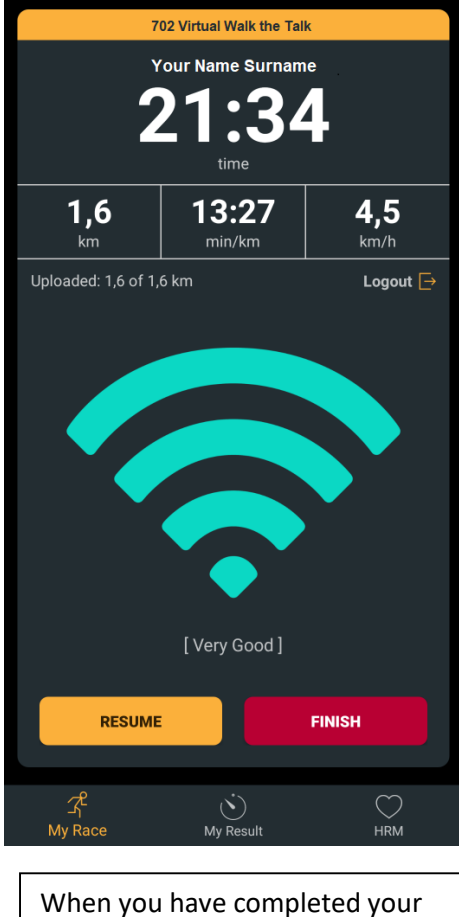

distance, enter "Finish"

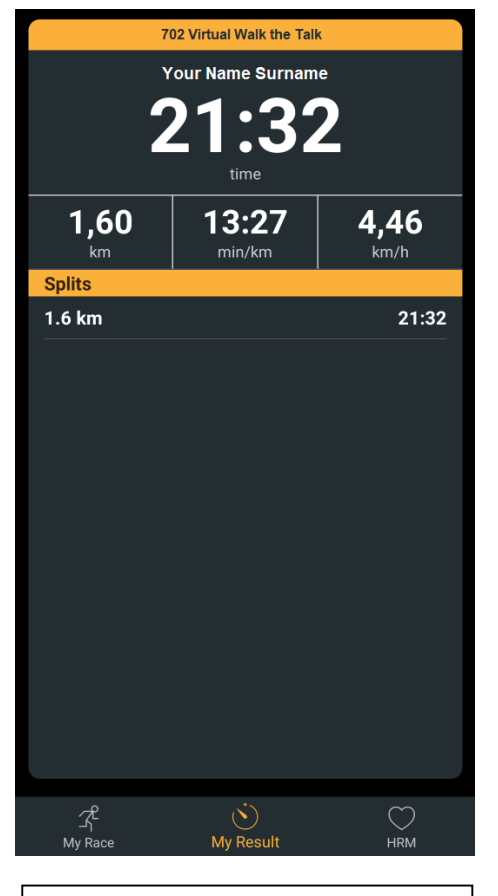

Wait a few minutes and your results will be displayed on the "Mt Results" Tab.

Once the results have been uploaded, do not start the Tracker again.

 $\overline{\phantom{a}}$ 

Your results will be displayed online on the results link that will be sent in the email as well.

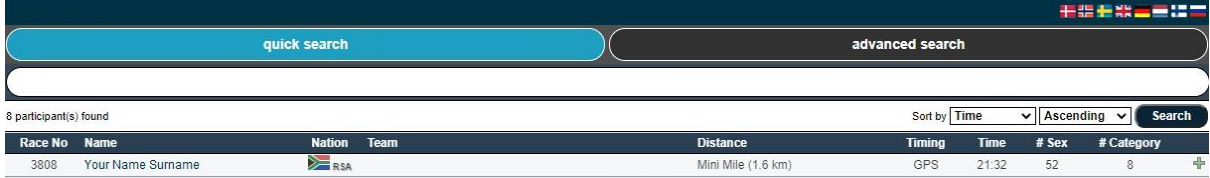

We trust you will enjoy your WALK on Sunday.